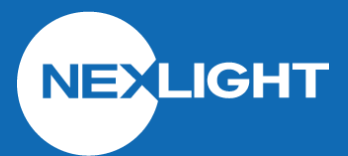

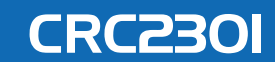

# CONTACT INPUT-TINY

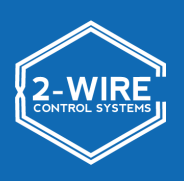

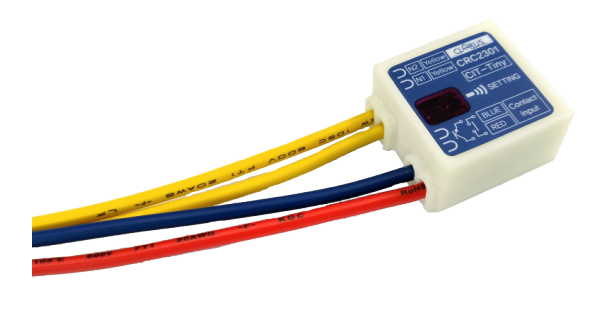

#### **OVERVIEW**

**The CRC2301 is used to interface the 2-Wire System with third-party devices that provide dry contact closures (sensors and switches). It is able to receive a momentary or maintained contact for controlling Individual, Group, or Pattern addresses on the 2-Wire System. Each device can be programmed with a disable address to enable/disable the device. The small dimensions allow for distribution near the sensors or switches throughout the building.**

## **FEATURES**

- Input can be configured to control an INDIVIDUAL, GROUP, or PATTERN
- INDIVIDUAL and GROUP functions are activated when the contact is CLOSED and deactivated when the contact is OPEN (maintained closure)
- PATTERN functions are activated at each contact CLOSURE (momentary closure)
- Includes enable/disable function
- Programmed using the CRC6400 Address Setting Unit

## **SPECIFICATIONS**

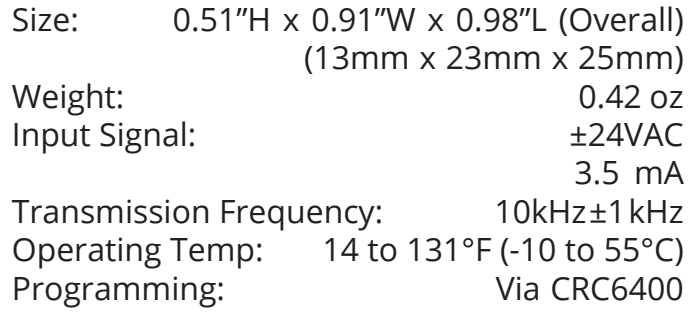

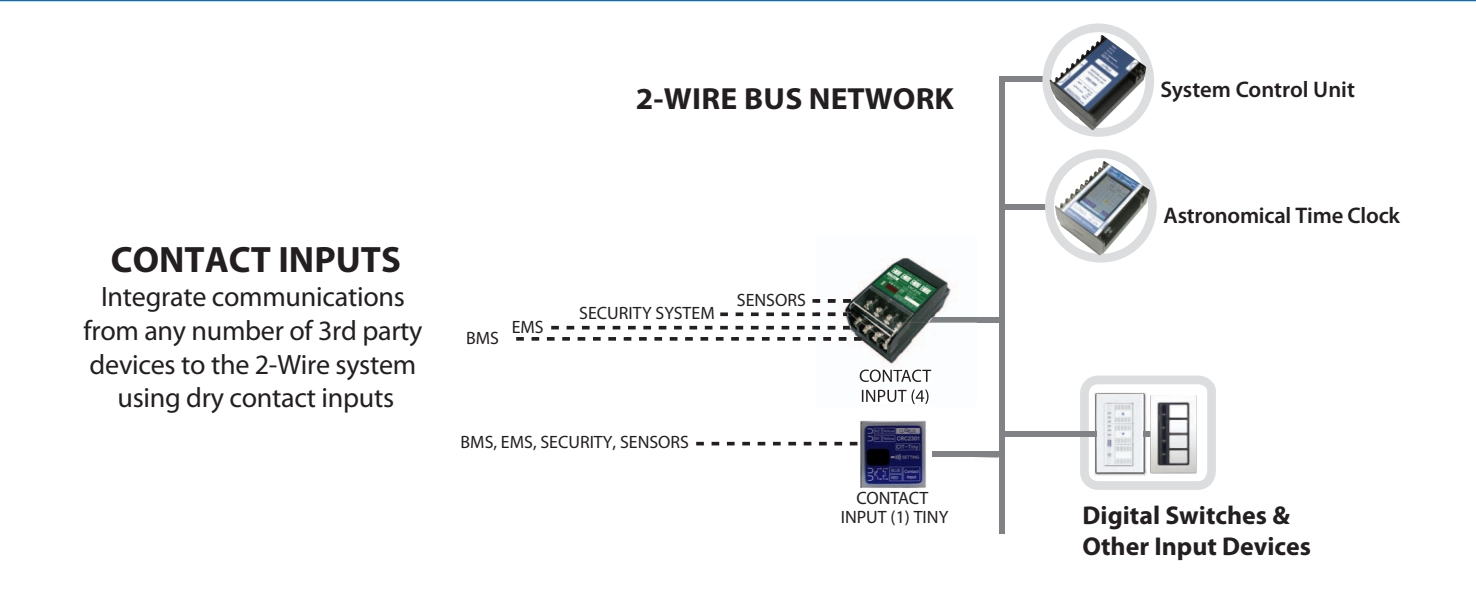

## **DIMENSIONS**

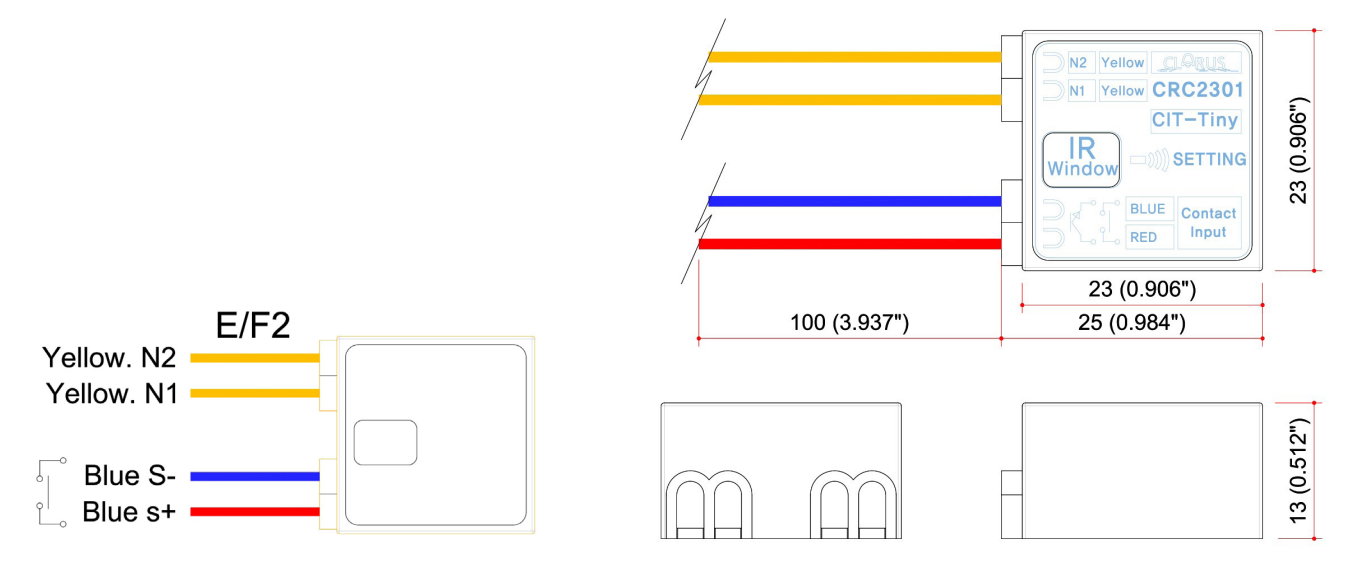

#### **PROGRAMMING INFORMATION**

- **1. Read out the CRC2301 using the CRC6400 through the IR Window**
- **2. Click the control type cell for the first row (This is where the address to be controlled is set)**
- **3. Select the type of control (INDIVIDUAL, GROUP, DIMMER, PATTERN)**
- **4. Click the address cell for the first row**
- **5. Input address number for control type (i.e 63-1 for IND, 1 for G or P)**
- **6. Click the control type cell for the second row (This is where the enable/disable address is set)**
- **7. Note that the enable/disable address can only be an INDIVIDUAL address**
- **8. Click the address cell for the second row**
- **9. Input the address number for the disable address (do not duplicate with any other addresses)**
- **10. Send out the addressing to the CRC2301 using the CRC6400 through the IR Window**

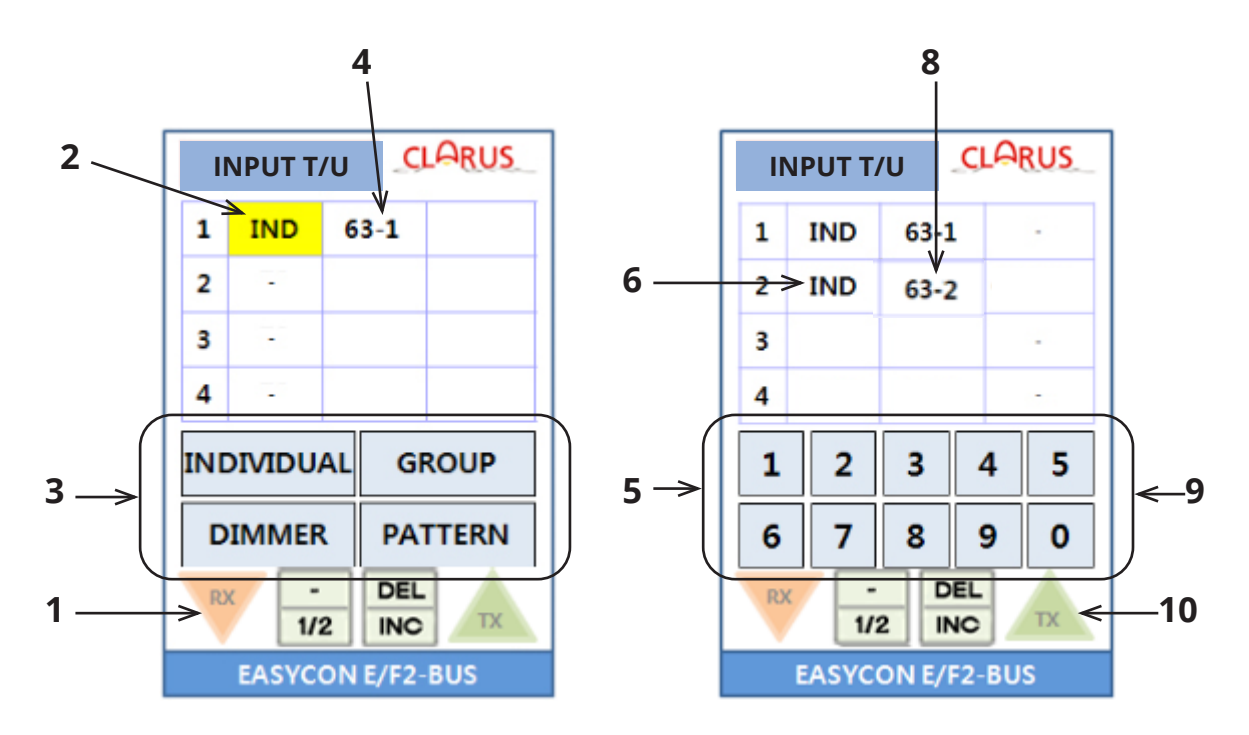